# 用 OpenVINOTM 实现 PyTorch 版 FastSeg 模型高性能推理计算

作者: Boguszewski, Adrian [adrian.boguszewski@intel.com](mailto:adrian.boguszewski@intel.com)

翻译&校对:张晶

#### **简介:**

PyTorch(https://pytorch.org/)是当今非常流行的,能加速从研究原型设计到生产部署的开源机 器学习框架。OpenVINOTM 工具套件能转换并优化深度学习模型,提升深度学习模型在英特尔®计 算硬件上的推理计算性能。

## 什么是OpenVINO™ 工具套件?

- 用于优化和部署 AI 模型的开源工具套件, 能够提升计算机视觉、自动语音识别、自然语言处 理和其他常见任务中的深度学习推理计算性能
- 容易学习, 使用简单, 方便快捷地将AI模型产品化
- 一次编写, 任意部署: 在从边缘到云的英特尔<sup>®</sup>平台上

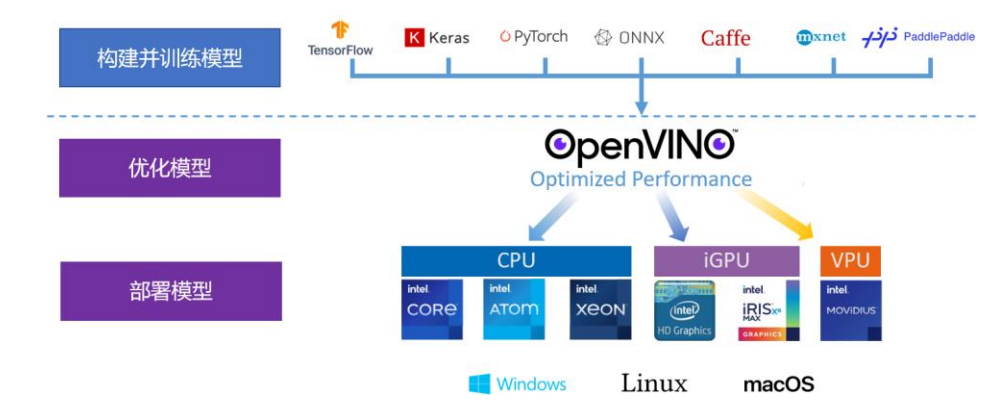

使用 OpenVINOTM 工具套件实现 PyTorch 版 FastSeg 模型推理计算,可分为三步:

- 第一步: 安装 OpenVINO™ 工具套件
- 第二步: 转换 FastSeg 模型
- 第三步: 实现 FastSeg 模型推理程序

本文将依次介绍。

#### **安装 OpenVINOTM 工具套件**

安装 OpenVINO™ 工具套件, 非常简单, 只需要一条命令:

pip install openvino-dev[onnx]

详情参考:https://pypi.org/project/openvino-dev/

#### **安装 FastSeg 模型**

FastSeg 是一个实时语义分割模型,并自带在 Cityscapes(https://www.cityscapes-dataset.com/) 数据集上的预训练权重,可用于对各种真实世界街道图像进行有效分割。

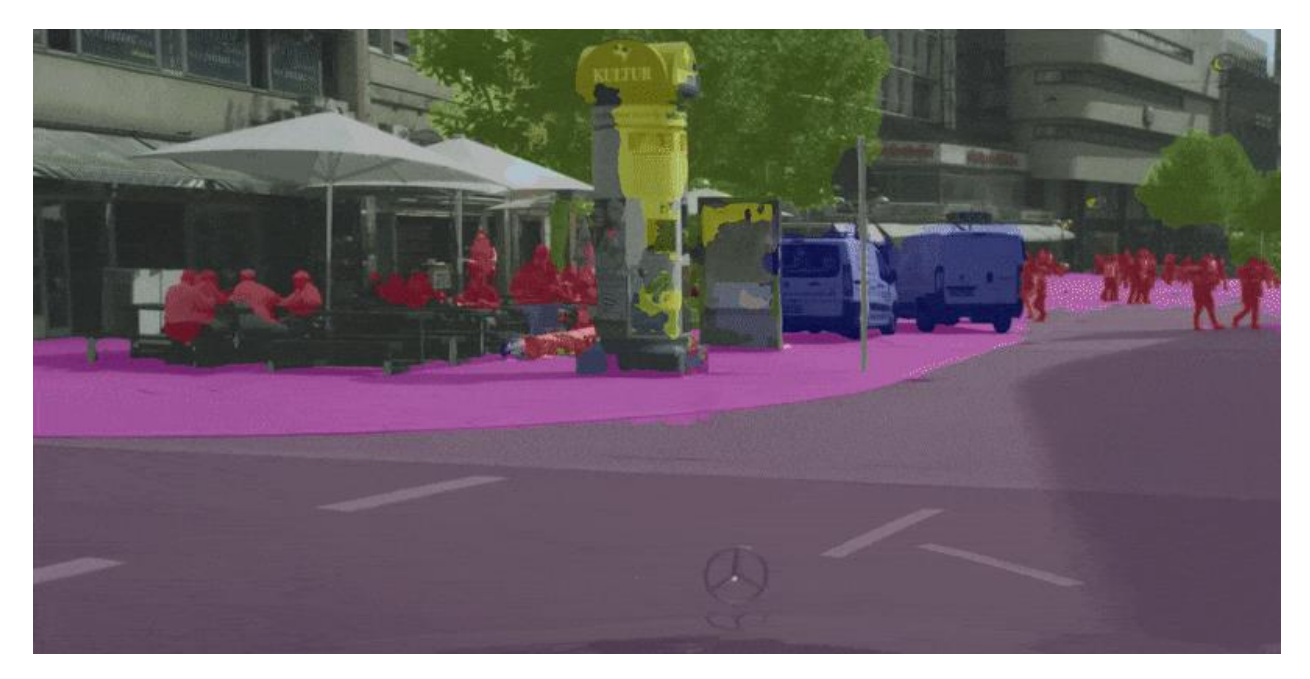

FastSeg 模型运行效果

FastSeg 模型使用非常简单, 只需要一条命令:

pip install fastseg

详情参考:https://pypi.org/project/fastseg/

GitHub 代码仓:https://github.com/ekzhang/fastseg

安装完毕后,运行测试代码: https://gitee.com/ppovnuc/fastseg\_openvino\_infer/blob/master/fastseg\_demo.py

```
from PIL import Image
from fastseg import MobileV3Large
from fastseg.image import colorize, blend
# Load model with pretrained weights
```

```
model = MobileV3Large.from_pretrained().cpu().eval()
```

```
# Check the original image
img = Image.open('street.png')
```

```
img.resize((800, 400)).show()
```

```
# Run the inference and show the labels
labels = model.predictone(img)print('Shape:', labels.shape)
print(labels)
```

```
# Display the colorized labels
colorized = colorize(labels)
colorized.resize((800, 400)).show()
```

```
# Display the composited pic
composited = blend(img, colorized)
composited.resize((800, 400)).show()
```
可以得到模型运行结果如下。

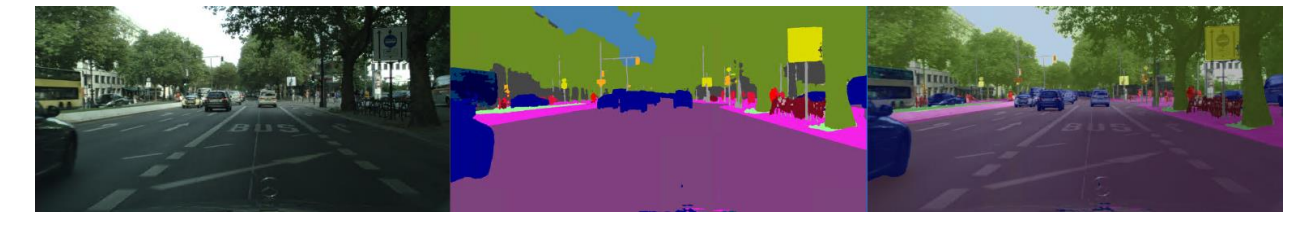

### **导出 FastSeg 模型到 ONNX 格式**

OpenVINO™ 2022.1 版还不能直接读取.pt 格式的模型, 所以需要将 FastSeg 的 PyTorch 格式模 型先导出为 ONNX 格式模型。

具体导出方式,如下面所示,代码链接: https://gitee.com/ppovnuc/fastseg\_openvino\_infer/blob/master/fastseg\_export\_onnx.py

```
import torch
import geffnet
from fastseg import MobileV3Large
geffnet.config.set_exportable(True)
model = MobileV3Large.from_pretrained().eval()
dummy_input = torch.randn(1, 3, 1024, 2048)
input names = ['input0']output_names = ['output0']
model(dummy_input)
```

```
print("Export PyTorch Fastseg model")
torch.onnx.export(model, dummy_input, "fastseg1024.onnx", verbose=False,
    input names=input names, output names=output names,
    opset_version=11, keep_initializers_as_inputs=True, 
do constant folding=False)
```
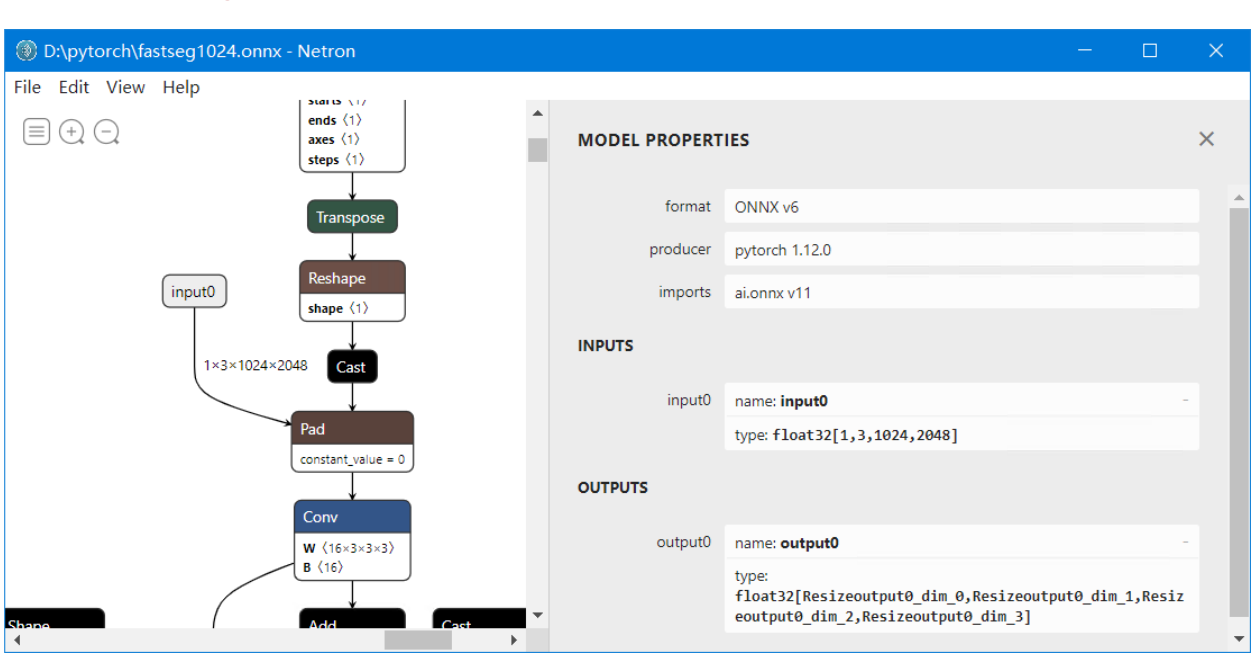

得到 fastseg1024.onnx 模型后, 可以用 Netron 软件查看, 如下图所示。

### **将 ONNX 模型转换为 OpenVINOTM IR 模型**

#### 使用命令:

```
mo --input model fastseg1024.onnx --input shape "[1,3,1024,2048]" --mean_values="[123.675,116.28,103.53]" --scale_values="[58.395,57.12,57.375]" 
--data type FP16
```
即可将 fastseg1024.onnx 模型转换为 IR 模型: fastseg1024.xml + fastseg1024.bin

#### **开发 OpenVINOTM 推理程序**

基于 IR 模型: fastseg1024.xml + fastseg1024.bin 的**完整** OpenVINO™ 推理程序, 如下所示。代 码链接:https://gitee.com/ppov-nuc/fastseg\_openvino\_infer/blob/master/fastseg\_ov\_infer.py

import cv2 import numpy as np

```
from openvino.runtime import Core
from fastseg.image import colorize, blend
image_filename = "street.png"
image = cv2.cvtColor(cv2.imread(image_filename), cv2.COLOR_BGR2RGB)
resized image = cv2.resize(image, (2048, 1024))# Convert the resized images to network input shape [1,3,1024,2048]
input image = np.expand dims(np.transpose(resized image, (2, 0, 1)), 0)
# Load the network in Inference Engine
core = Core()model ir = core.read model(model="fastseg1024.xml")
compiled model ir = core.compile model(model=model ir, device name="CPU")
# Get output layer
output layer ir = compiled model ir.output(0)
# Run inference on the input image
res_ir = compiled_model_ir([input_image])[output_layer_ir]
result_mask_ir = np.squeeze(np.argmax(res_ir, axis=1)).astype(np.uint8)
# Show the result
colorized = colorize(result_mask_ir)
colorized.show()
from PIL import Image
img = Image.open(image_filename)
composited = blend(img, colorized)
composited.show()
本代码所用测试图片下载链接:https://gitee.com/ppov-nuc/fastseg_openvino_infer/blob/master/str
```
eet.png

运行结果,如下图所示。

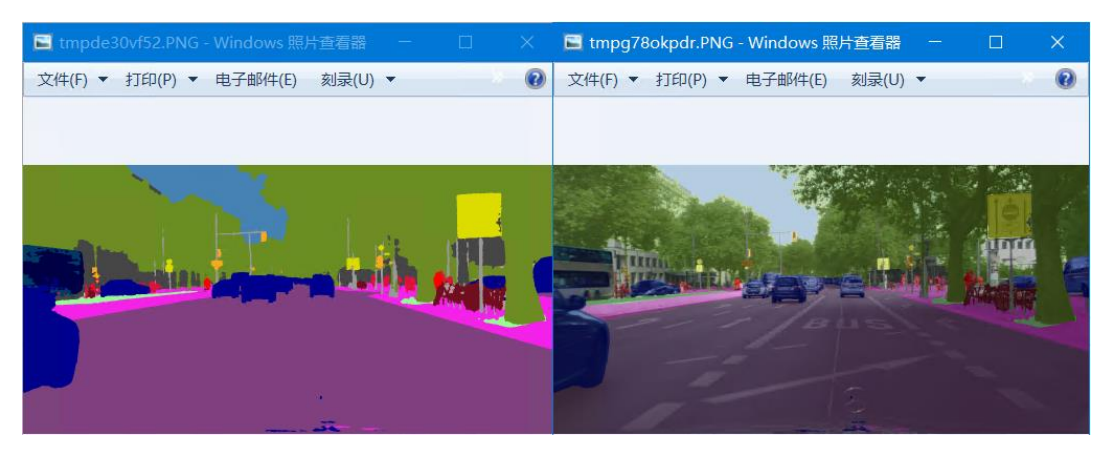

本文对应的 OpenVINO™ Notebook 范例代码: https://github.com/openvinotoolkit/openvino\_notebo oks/tree/main/notebooks/102-pytorch-onnx-to-openvino

你还在等什么,快来下载源代码,在自己的个人电脑上尝试一下吧!

关于英特尔 OpenVINOTM 开源工具套件的详细资料,包括其中我们提供的三百多个通过验证并优 化的预训练模型的详细资料,请您点击

[https://www.intel.com/content/www/us/en/developer/tools/openvino-toolkit/overview.html](about:blank)

为了方便大家了解并快速掌握 OpenVINO™ 的使用, 我们还提供了一系列开源的 Jupyter notebook demo。运行这些 notebook, 就能快速了解在不同场景下如何利用 OpenVINO™ 实现一系列, 包括 OCR 在内的,计算机视觉及自然语言处理任务。OpenVINOTM notebooks 的资源可以在 Github 这里 下载安装: [https://github.com/openvinotoolkit/openvino\\_notebooks](about:blank)